# УДК 004.9

ż

### **Использование Яндекс Метрики для оценки посещаемости веб-сайтов и анализа поведения пользователей**

*Ананьев Дмитрий Олегович Морской государственный университет им. адм. Г.И. Невельского Студент* 

#### **Аннотация**

В статье продемонстрирован процесс подключения и использование Яндекс Метрики, предназначенный для оценки посещаемости веб-сайтов и анализа поведения пользователей. Также продемонстрирован пример внедрения тега Яндекс Метрики на сайт.

**Ключевые слова:** Яндекс Метрика, Анализ, Посещаемость.

## **Using the Yandex Metrica to assess the website traffic and analyze user behavior**

*Ananev Dmitry Olegovich Marine State University named after Adm. G. I. Nevelsky Student*

### **Abstract**

The article demonstrates the process of connecting and using the Yandex Metric designed to assess the website traffic and analyze user behavior. An example of embedding the Yandex Metrics tag on a website is also demonstrated. **Keywords:** Yandex Metrics, Analysis, Attendance.

Яндекс Метрика — бесплатный сервис, который собирает данные о поведении посетителей сайта и предоставляет их в наглядных отчетах и графиках. Данный инструмент поможет понять, какие страницы чаще просматривают и на какие элементы сайта чаще кликают, сколько пользователи проводят времени на сайте и совершают ли ожидаемые действия.

Цель исследования заключается во внедрении Яндекс Метрики для отслеживания показателей сайта, на основе которых в дальнейшем будут приниматься маркетинговые и бизнес-решения.

Для подключения Яндекс Метрики необходимо перейти на сайт [1] и войти либо создать Яндекс аккаунт (рис. 1).

#### Яндекс Метрика

ż

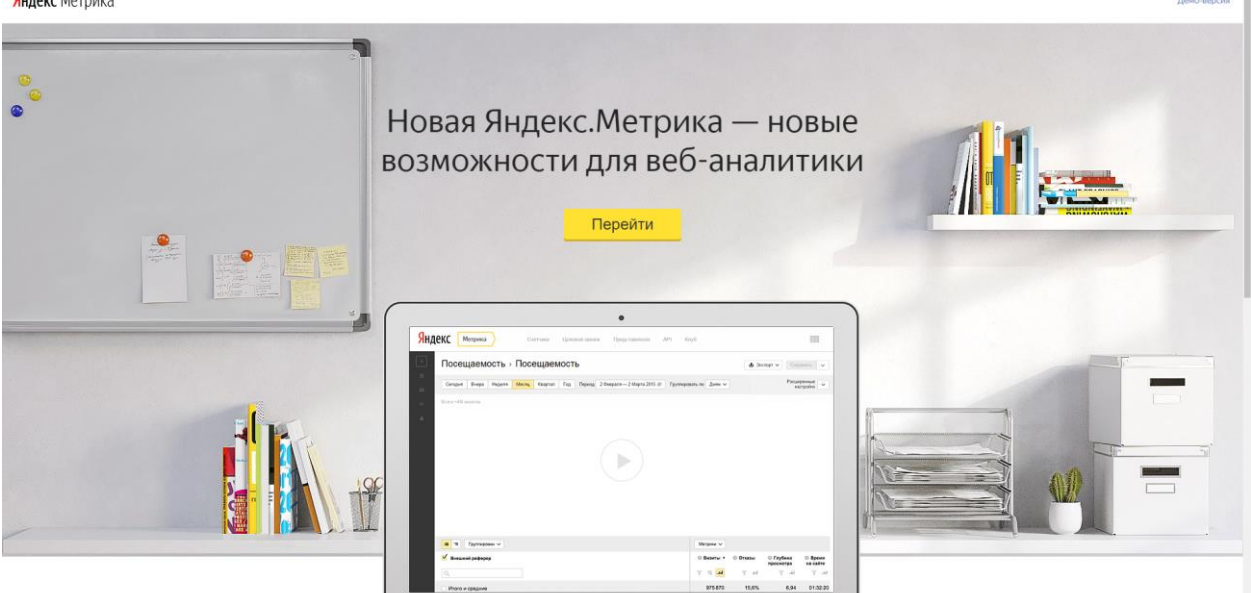

Рис. 1 Вход/Регистрация в Яндекс Метрике

После авторизации в Яндекс Метрике можно создать счетчик или просмотреть ранее созданные и подключенные к сайтам счетчики (рис. 2).

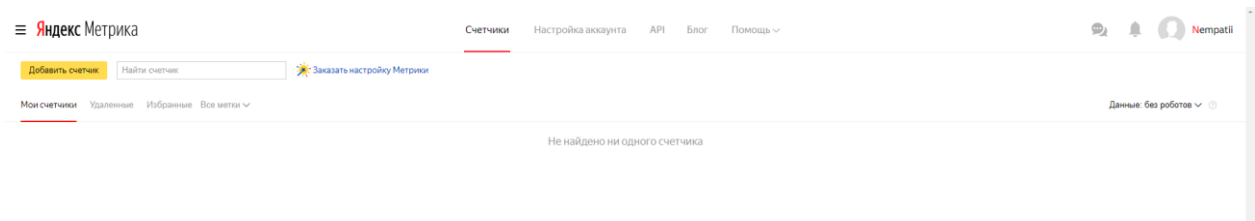

Рис. 2 Экран выбора счетчика

Для создания счетчика нужно нажать на кнопку «Добавить счетчик» после чего заполнить форму. В форме вводи «Имя счетчика», «Адрес сайта», выбираем «Часовой пояс», «Почта для уведомлений» и при необходимости необязательные пункты (рис.3). Первый из необязательных пунктов - «Автоматические цели». Будут автоматически создаваться цели на некоторые важные события на сайте — например, на клики по номеру телефона или email. Второй необязательный пункт – «Вебвизор, карта скроллинга, аналитика форм». Подробные записи действий посетителей на сайте: движения мышью, прокручивание страницы и клики, вебвизор записывает действия посетителей на сайте, в том числе содержимое полей

#### Постулат. 2021. №12 ISSN 2414-4487 ż

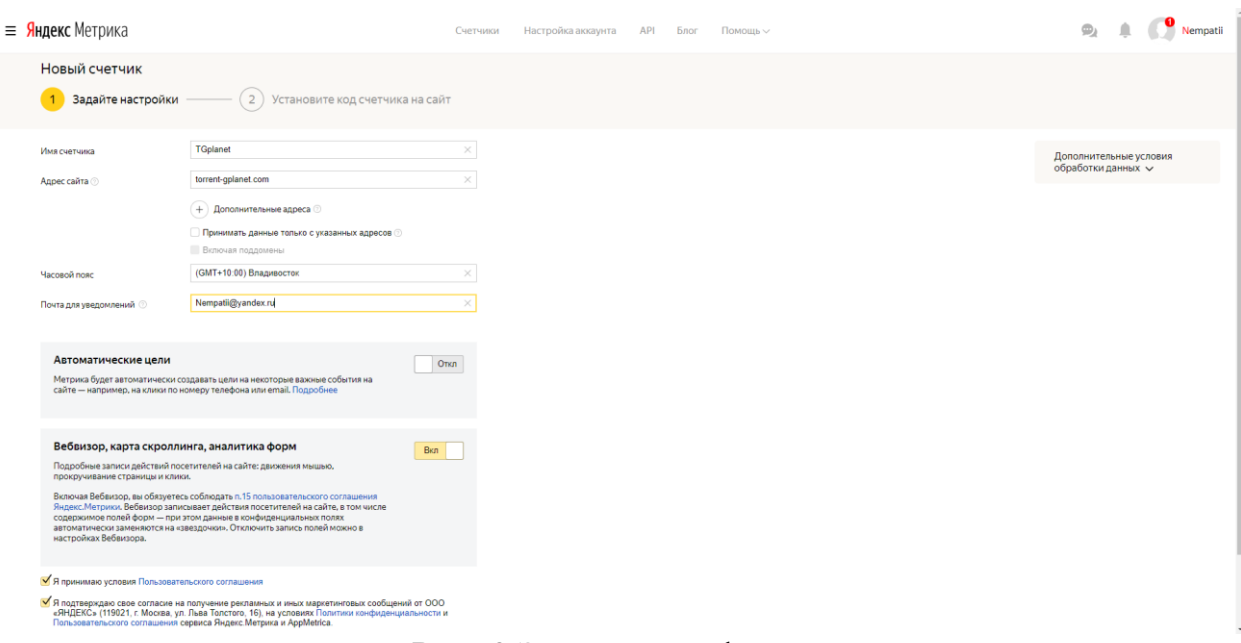

Рис. 3 Заполнение формы

После заполнения формы идет выбор способа установки кода счетчика Метрики. Выбираем «HTML» и копируем предоставленный код (рис. 4). Данный код необходимо скопировать и расположить на сайте в раздел **<head>** HTML-кода страницы (рис. 5).

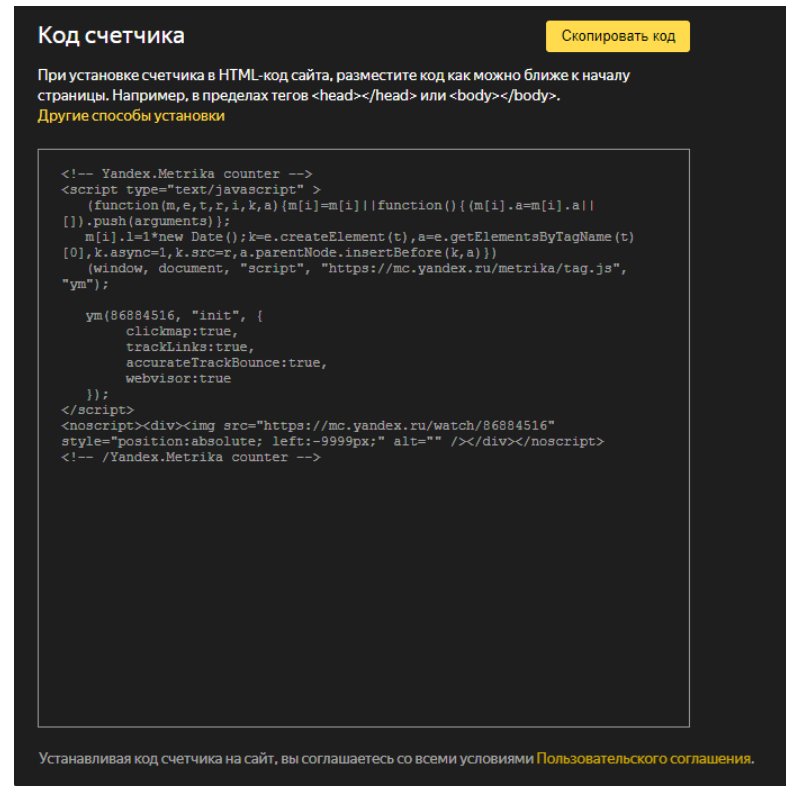

Рис. 4 Код счетчика для внедрения на сайт

Постулат. 2021. №12 ISSN 2414-4487

ż

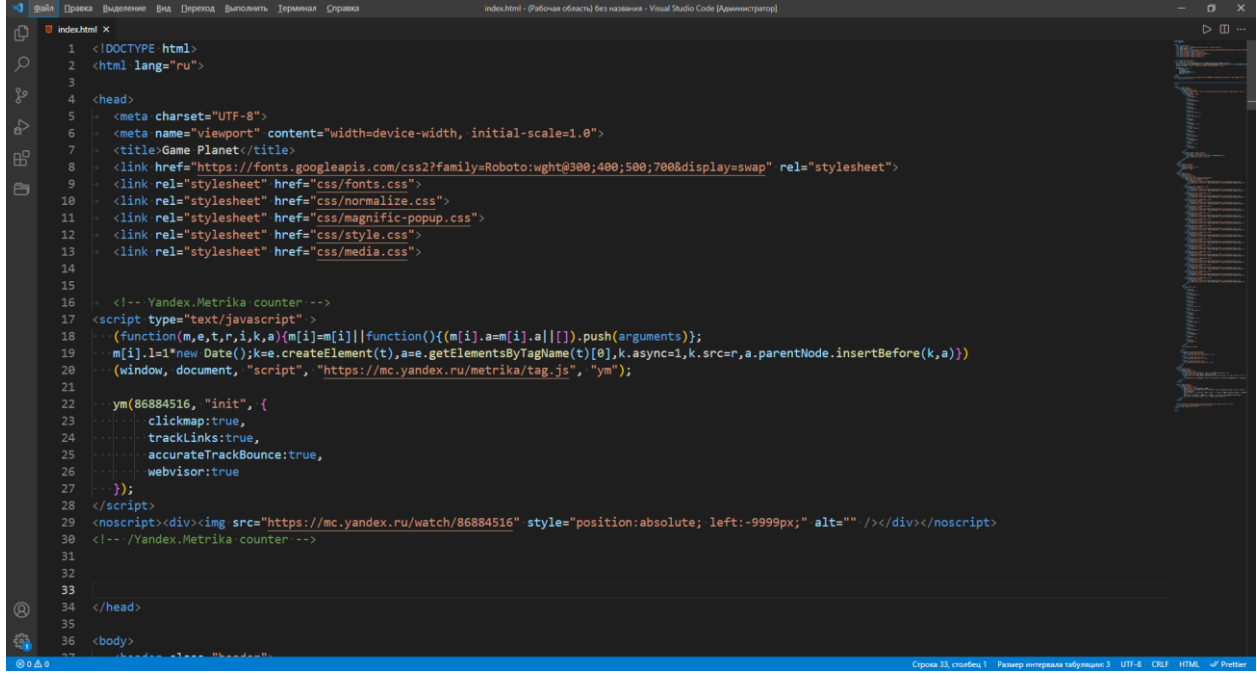

Рис. 5 Расположение кода на веб-сайте

После добавления кода на веб-сайт начнется сбор данных которые можно посмотреть на сайте Яндекс.Метрика [1]. Помимо базовых показателей можно отслеживать настраиваемые показатели - цели. Цели помогают оценить действия пользователей на сайте, конверсию. Когда посетитель сайта выполняет поставленную цель, Яндекс Метрика фиксирует ее как конверсию. Для этого необходимо создать цель в Яндекс Метрике [2]. А для просмотра статистики нужно будет подключить цель к системе аналитики [3].

В результате будут доступны отчеты, которые покажут полную картину действий пользователей (рис.6). В свою очередь это поможет принять необходимые маркетинговые и бизнес-решения.

| $\equiv$ Яндекс Метрика                                                                                        |                                                                                                    | Счетчики                                                                                                    | Настройка аккаунта <b>АРІ</b> Блог          | Помощь $\sim$                                                                                                    |                     |  | $\frac{1}{2}$ jugofox1 |
|----------------------------------------------------------------------------------------------------|----------------------------------------------------------------------------------------------------|----------------------------------------------------------------------------------------------------|---------------------------------------------|----------------------------------------------------------------------------------------------------|---------------------|--|------------------------|
| <b>Q Сводка</b><br>al Отчеты<br>• Вебвизор<br>• Посетители<br>■ Карты                                          | torrent-gplanet.com v torrent-gplanet.com - 67640856<br>Сегодня Вчера<br>Месяц Квартал Год<br>Неделя<br>Детализация: по дням $\backsim$<br>Точность: 100% ∨ | № 1 ноя 2020 - 28 фев 2021<br>$\bullet$ 7/7 $\vee$<br>Данные: без роботов $\smallsmile$   ⊙                    |                                             | û<br>+ Создать виджет                                                                                                    | Библиотека виджетов |  |                        |
| <b>Q</b> Цели<br>• Конверсии<br>$\overline{2}$<br>$\blacktriangledown$ Сегменты<br>• Интеграции<br>₹ Настройка | Посетители<br>$\sum_{0.11.20}$<br>• Посетители                                                                                                    | 登目<br>Новые посетители<br>1<br>0,5<br>$\mathbf{R}^{\text{JL}}_{1.11.20}$<br>28.0221<br>5<br>• Новые посетители | 登目<br>28.0221<br>$\Delta$                   | 登目<br>Адрес страницы<br>Некоторые строки скрыты, чтобы исключить<br>деанонимизацию пользователей. Подробнее<br>章目<br>Последняя поисковая фраза<br>Нет данных за указанный период. |                     |  |                        |
| Визиты                                                                                                    | Источник трафика                                                                                                    | 登目<br>Отказы<br>11,1%<br>+3,58%<br>Глубина просмотра<br>3.17<br>$-28.5%$<br>Время на сайте                     | 章 日<br>章 日<br>altal.<br>章目                  |                                                                                                    |                     |  |                        |
| < Свернуть                                                                                                    | • Внутренние переходы<br>• Прямые заходы                                                                                                    | 61,1%<br>38.9%<br>1:58<br>an mar                                                                               | $D_{\text{HO}}$ 6 $C_{\text{TOTUCA}}$ caura |                                                                                                    |                     |  |                        |

Рис. 6 Статистика сайта

Таким образом в данной статье было рассмотрено использование Яндекс Метрики. Данная возможность позволит следить за различными показателями сайта в удобном и информативном формате.

#### **Библиографический список**

- 1. Сайт Google Analytics URL: [https://metrika.yandex.ru](https://metrika.yandex.ru/)
- 2. Создание целей в Яндекс Метрике URL: <https://yandex.ru/support/metrica/reports/add-goals.html>
- 3. Создание отчета по цели в Яндекс Метрике URL: [https://yandex.ru/support/metrica/reports/goals.html#goals](https://yandex.ru/support/metrica/reports/goals.html%23goals)